## SISTEMA INTEGRADO DE GESTÃO – SIGRH

# **MÓDULO DE PLANO DE SAÚDE** MANUAL DO SERVIDOR

## **Índice**

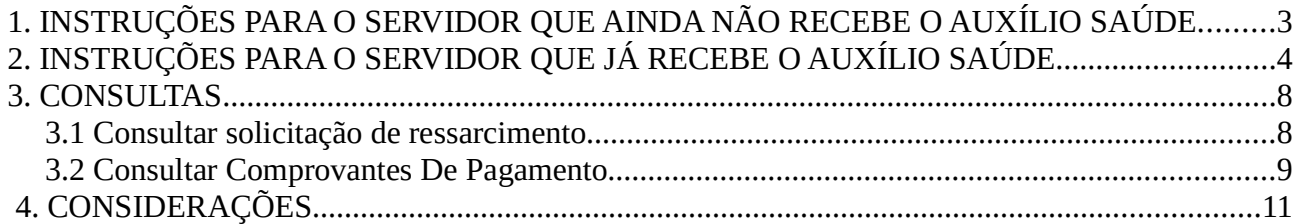

## **Índice de figuras**

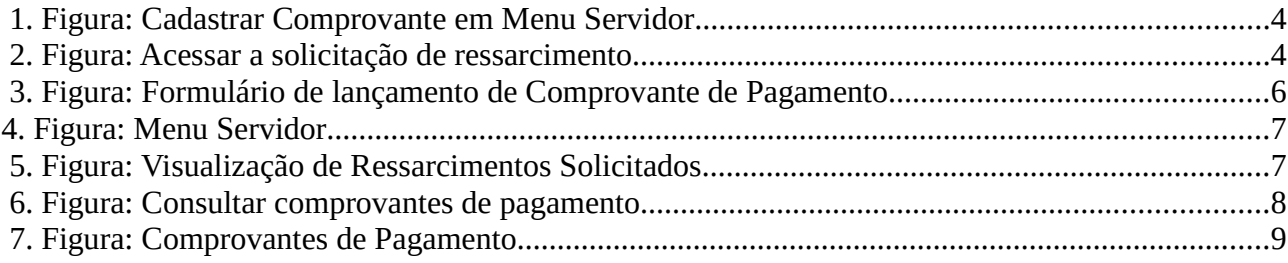

### **1. INSTRUÇÕES PARA O SERVIDOR QUE AINDA NÃO RECEBE O AUXÍLIO SAÚDE**

De acordo com o Art. 230 da Lei 8.112/1990 o servidor, ativo e inativo, ou pensionista tem direito a Assistência à Saúde, cujos critérios são estabelecidos pela **Portaria Normativa SEGRT/MP nº 1, de 09 de março 2017**, publicada no Diário Oficial da União em 10.03.2017, sendo efetuado no Ifes na forma de auxílio de caráter indenizatório, mediante ressarcimento, por beneficiário, do valor despendido com plano de saúde ou odontológico.

Para isso, deverá solicitar abertura de processo na Unidade de Protocolo com os seguintes documentos:

a) Formulário de Requerimento;

b) Termo de Ciência; (2ª página do formulário de requerimento)

c) Cópia da proposta de adesão ao plano em que o servidor figura como titular;

d) Cópia do contrato do plano de saúde ou odontológico;

e) Cópia do Comprovante de dependência (Certidão de Casamento, Nascimento, etc.);

f) Cópia do CPF dos dependentes;

g) No caso de filhos e enteados, entre 21 (vinte e um) e até a data em que completarem 24 (vinte e quatro) anos de idade: Formulário de Declaração de Dependentes, Comprovante de dependência econômica e Comprovante de matrícula em curso regular reconhecido pelo MEC, sendo que este último deverá ser entregue no início de cada semestre letivo.

OBS.: Na proposta de adesão ou no contrato **devem constar os valores das mensalidades <sup>a</sup> serem pagos por beneficiário**. Na ausência das respectivas informações, o(a) requerente deverá entregar o boleto discriminado com valores por beneficiário ou boleto acrescido de declaração constando os valores por beneficiário.

### **2. INSTRUÇÕES PARA O SERVIDOR QUE JÁ RECEBE O AUXÍLIO SAÚDE**

A partir do mês de Maio/2017, os beneficiários da Assistência à Saúde Suplementar (Auxílio-Saúde), **cujo benefício esteja vigente,** receberão os valores de ressarcimento à saúde mensalmente, independente de comprovação de quitação do boleto do plano de saúde. Entretanto, nos meses de Janeiro a Abril do ano seguinte, os servidores enviarão via SIGRH uma (única) **declaração da operadora ou administradora de benefícios de plano de saúde, discriminando valores mensais por beneficiário, bem como atestando sua quitação**. Por exemplo: De janeiro a abril/2018, o servidor deverá entregar a declaração referente aos pagamentos feitos em 2017.

#### **Comprovação via SIGRH (Período de entrega: Janeiro a Abril)**

- a) Na guia "ACESSO RÁPIDO" clicar em "PLANO DE SAÚDE"
- b) Em seguida clique em "COMPROVANTES DE PAGAMENTO"
- c) escolha a opção "CADASTRAR".

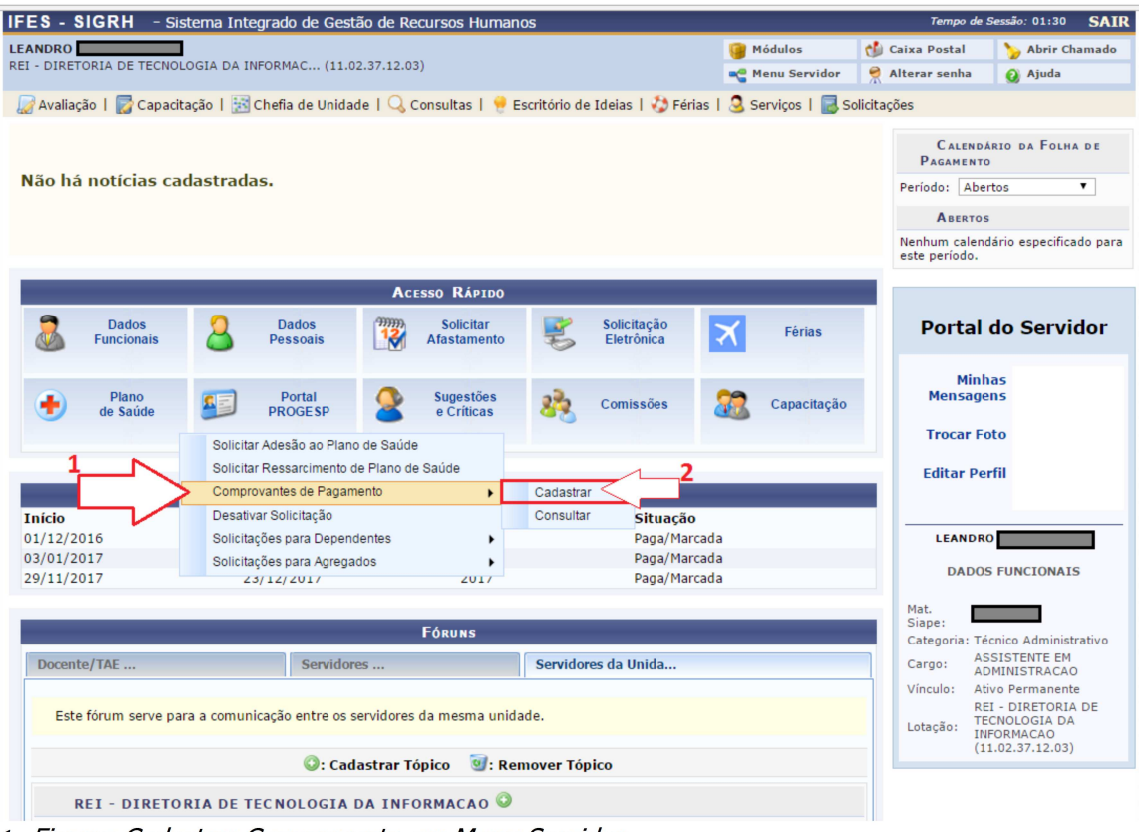

1. Figura: Cadastrar Comprovante em Menu Servidor

d) Na próxima tela clicar em "SELECIONAR SOLICITAÇÃO"

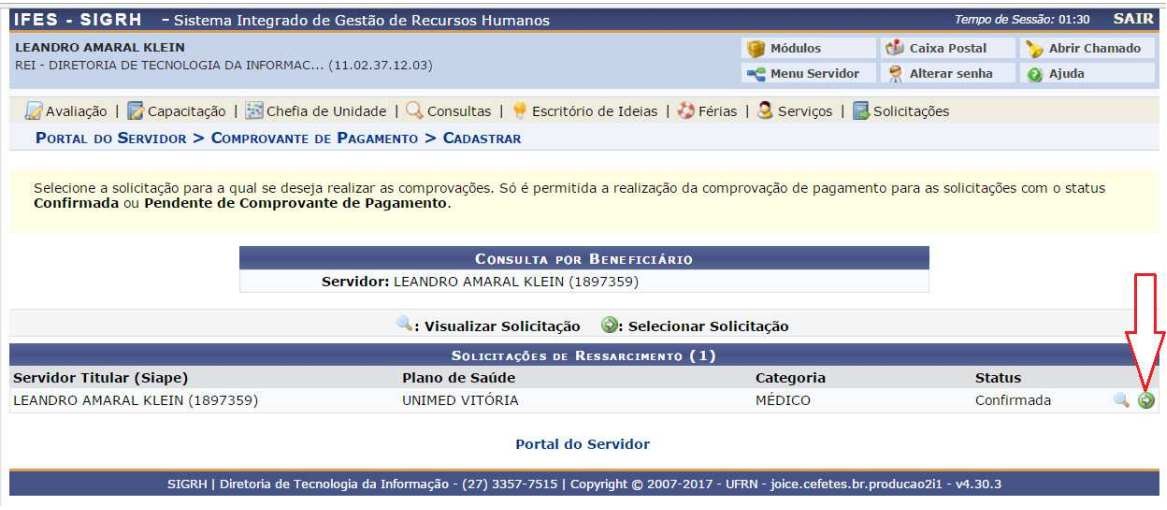

2. Figura: Acessar a solicitação de ressarcimento

Os passos descritos entre os itens "e" a "h" estão relacionados à Figura 3.

e) Na próxima tela você deverá incluir a declaração no campo "COMPROVANTE" escolhendo o mês de dezembro do ano anterior. A declaração deverá constar os valores pagos para o plano de saúde no ano anterior, sendo que ela deve ser discriminada por mês e por beneficiário.

Ex.: De janeiro a abril/2018, o servidor acessará o SIG e enviará a declaração de 2017, sendo que deve escolher no SIG o mês de Dezembro/2017.

- f) Após anexar os arquivos, clique na caixa "ADICIONAR ARQUIVO".
- g) Você deverá informar o valor pago durante todo o ano no campo "VALOR PAGO AO PLANO DE SAÚDE".
- h) Para finalizar clique em "CADASTRAR COMPROVANTE".

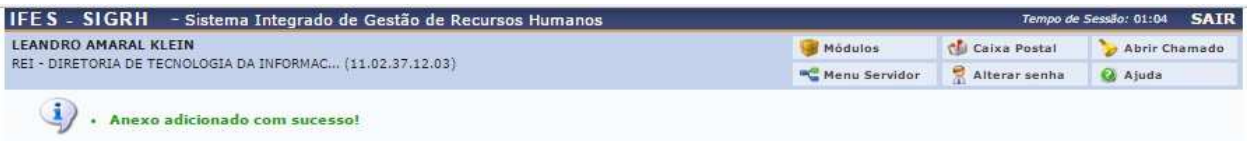

PLANO DE SAÚDE > COMPROVANTE DE PAGAMENTO > CADASTRAR

Para realizar o cadastro do "Boleto com o Comprovante de Pagamento" do plano de saúde é necessário informar o mês a que se refere a comprovação, o valor pago ao plano de saúde e anexar os comprovantes que informem o pagamento do plano de saúde

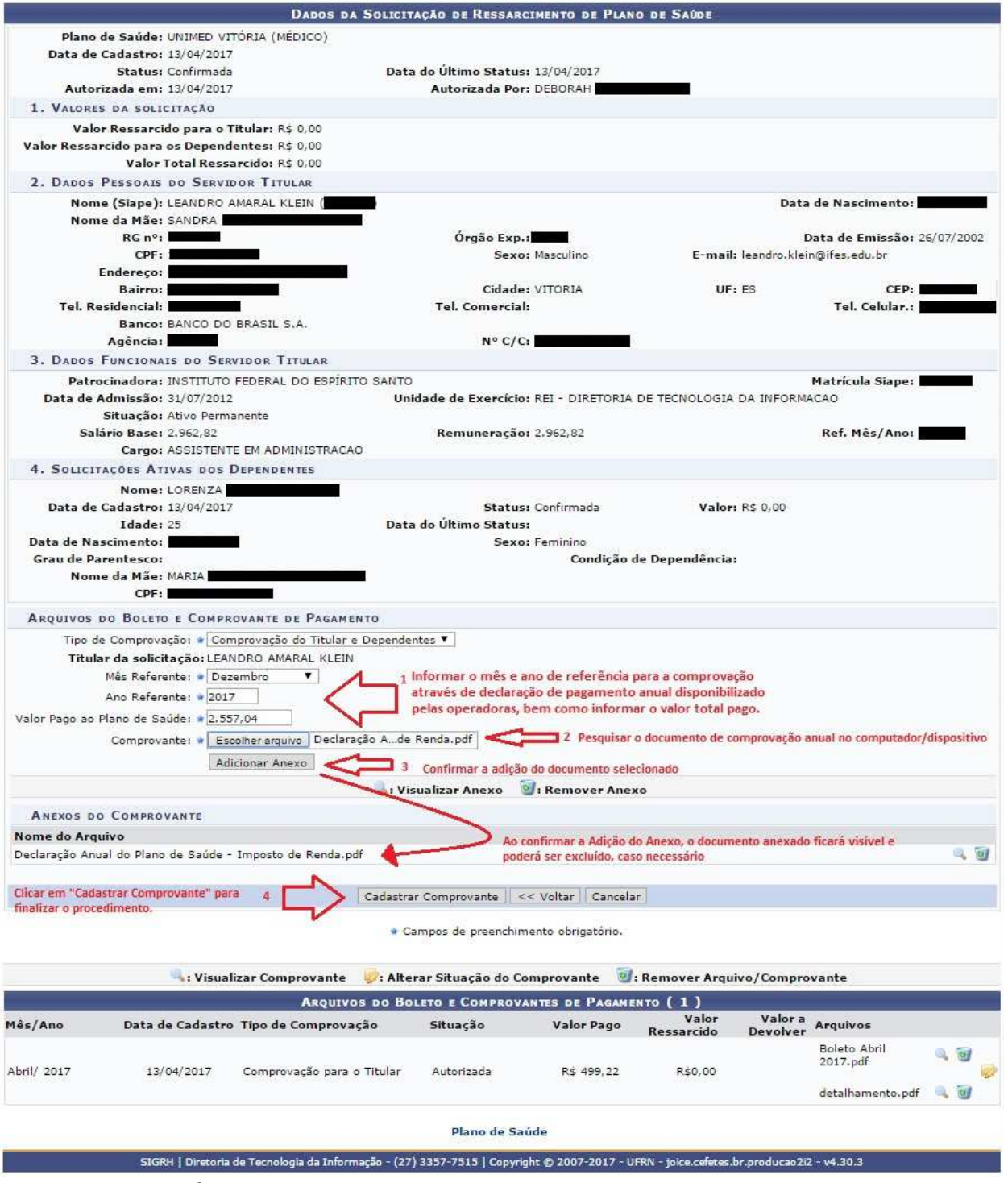

*3. Figura: Formulário de lançamento de Comprovante de Pagamento*

## **3. CONSULTAS**

## **3.1 Consultar solicitação de ressarcimento**

Esse cadastro é feito pela unidade de gestão de pessoas e estará disponível para consulta pelo servidor. Para consultar o cadastro do requerimento de solicitação de ressarcimento à saúde no SIGRH, o servidor deverá acessar o "Menu Servidor" e no "Acesso Rápido", clicar em Plano de Saúde e em seguida clicar em "Solicitar Ressarcimento de Plano de Saúde".

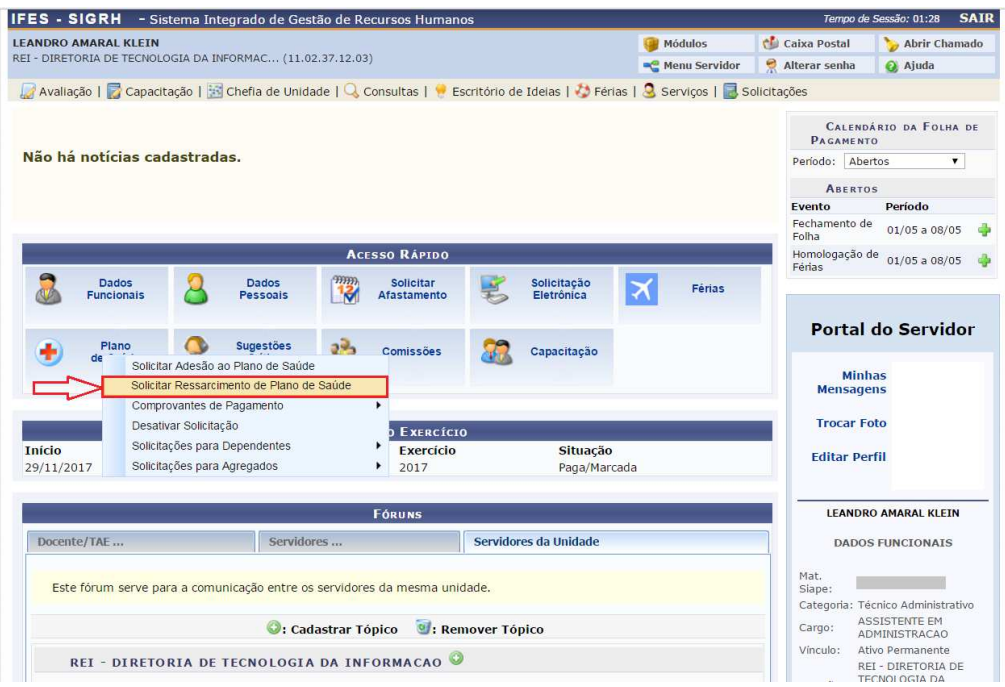

4. Figura: Menu Servidor

Na tela a seguir serão listados os requerimentos de solicitação de ressarcimento cadastrados pela unidade de gestão de pessoas.

| IFES - SIGRH - Sistema Integrado de Gestão de Recursos Humanos      |                                                                                                    |                 | Tempo de Sessão: 01:30 |               | <b>SAIR</b> |
|---------------------------------------------------------------------|----------------------------------------------------------------------------------------------------|-----------------|------------------------|---------------|-------------|
| <b>LEANDRO AMARAL KLEIN</b>                                         |                                                                                                    | <b>Módulos</b>  | <b>Caixa Postal</b>    | Abrir Chamado |             |
| REI - DIRETORIA DE TECNOLOGIA DA INFORMAC (11.02.37.12.03)          |                                                                                                    | ■ Menu Servidor | Alterar senha          | a Ajuda       |             |
|                                                                     | Avaliação   <b>Z</b> Capacitação   <b>Z</b> Chefia de Unidade   Q Consultas   Descritório de Ideias   Deferias   Q Serviços   Z Solicitações |                 |                        |               |             |
| PORTAL DO SERVIDOR > SOLICITAÇÃO DE RESSARCIMENTO DE PLANO DE SAÚDE |                                                                                                    |                 |                        |               |             |
|                                                                     | SOLICITAÇÃO DE RESSARCIMENTO DE PLANO DE SAÚDE                                                                                               |                 |                        |               |             |
|                                                                     | Servidor: LEANDRO AMARAL KLEIN (                                                                                                    |                 |                        |               |             |
|                                                                     |                                                                                                    |                 |                        |               |             |
| : Visualizar Solicitação                                            | : Alterar Solicitação<br><b>Enviar Solicitação</b>                                                                                           |                 | : Imprimir Solicitação |               |             |
|                                                                     | SOLICITAÇÃO DE RESSARCIMENTO DE PLANO DE SAÚDE                                                                                               |                 |                        |               |             |
| <b>Servidor Titular (Siape)</b>                                     | Plano de Saúde (Categoria)                                                                                                    |                 | <b>Status</b>          |               |             |
| LEANDRO AMARAL KLEIN (                                              | UNIMED VITÓRIA (MÉDICO)                                                                                                    |                 | Confirmada             |               |             |
| Observação: Autorizado para o servidor                              |                                                                                                    |                 |                        |               |             |
| LEANDRO AMARAL KLEIN (                                              | SÃO BERNARDO SAÚDE (MÉDICO)                                                                                                    |                 | Inativa                |               |             |
| Observação: Desativado devido a mudança de plano do servidor.       |                                                                                                    |                 |                        |               |             |
|                                                                     |                                                                                                    |                 |                        |               |             |
|                                                                     | <b>Portal do Servidor</b>                                                                                                    |                 |                        |               |             |
|                                                                     | SIGRH   Diretoria de Tecnologia da Informação - (27) 3357-7515   Copyright @ 2007-2017 - UFRN - joice.cefetes.br.producao2i1 - v4.30.3       |                 |                        |               |             |

5. Figura: Visualização de Ressarcimentos Solicitados

## **3.2 Consultar Comprovantes De Pagamento**

Para consultar os comprovantes de pagamento do plano de saúde (declaração anual fornecida pela operadora) lançado no SIGRH, o servidor deverá acessar o "Menu Servidor" e no "Acesso Rápido", clicar em Plano de Saúde e em seguida clicar em "Comprovantes de Pagamento  $\rightarrow$  Consultar".

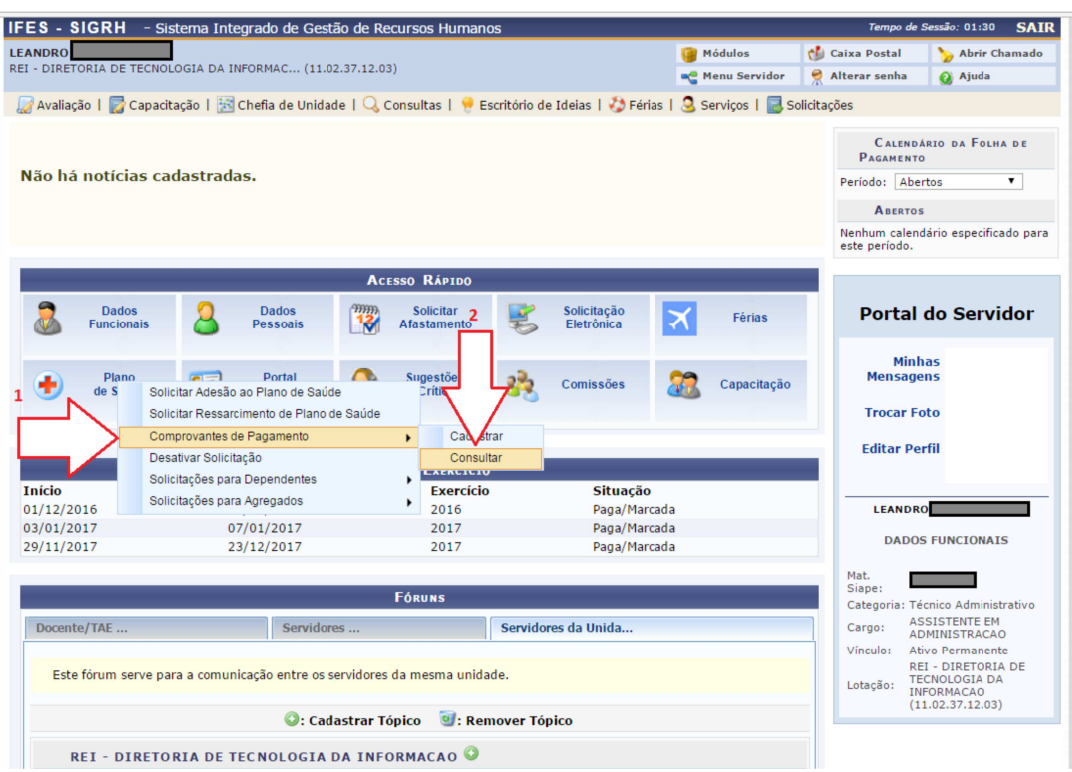

6. Figura: Consultar comprovantes de pagamento

Na tela a seguir (Figura 7) os comprovantes de pagamento do servidor lançados estarão listados na tela. Há também a possibilidade de uso de filtros, conforme disposto na tela.

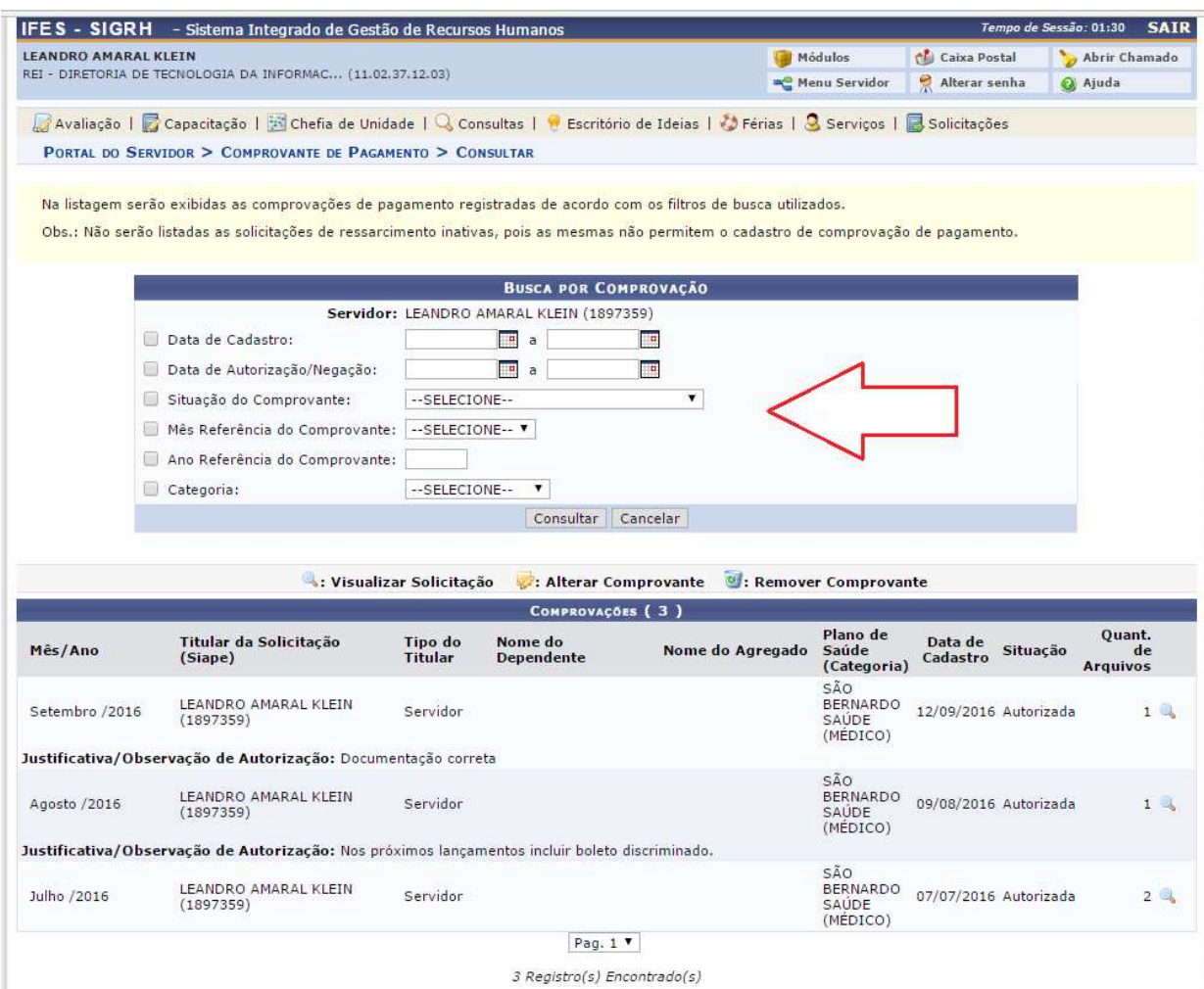

*7. Figura: Comprovantes de Pagamento*

### **4. CONSIDERAÇÕES**

- a) Os servidores da Reitoria e do Campus Serra, beneficiários do Auxílio-Saúde, que não foram ressarcidos de boletos de meses anteriores a Maio/2017, deverão requerer o benefício através do SIGRH/Plano de Saúde. No caso de outros campi, deverá ser verificada com a CGGP (Coordenadoria Geral de Gestão de Pessoas) a forma de entrega.
- b) É obrigação do servidor ativo, aposentado e o pensionista informar ao órgão qualquer modificação no plano de saúde referente a alteração de valor da mensalidade, inclusão ou exclusão de beneficiários, bem como é dever informar o cancelamento ou alteração do plano ou troca de operadora.
- c) Os servidores que não comprovarem o pagamento do plano de saúde deverão devolver os valores considerados indevidos. Lembrando que o prazo de entrega da declaração é de janeiro a abril do ano seguinte, por meio do SIGRH.